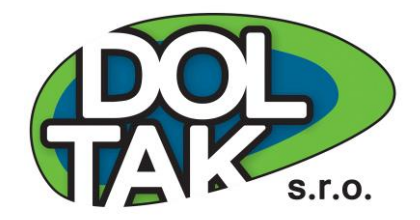

# **OVLÁDACÍ JEDNOTKA PRO-HC**

# Hydrawise

## Instalační manuál

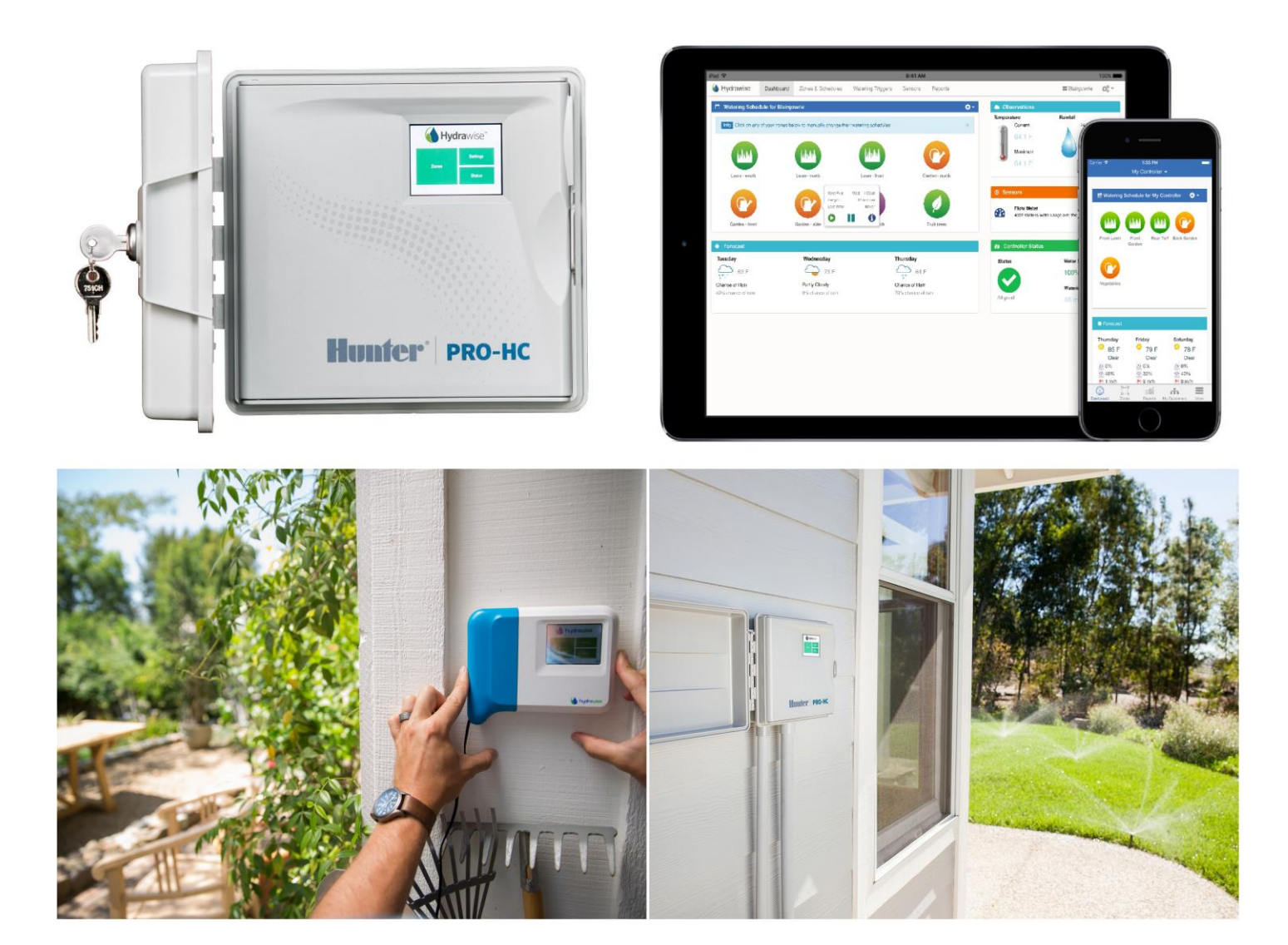

#### **OBSAH:**

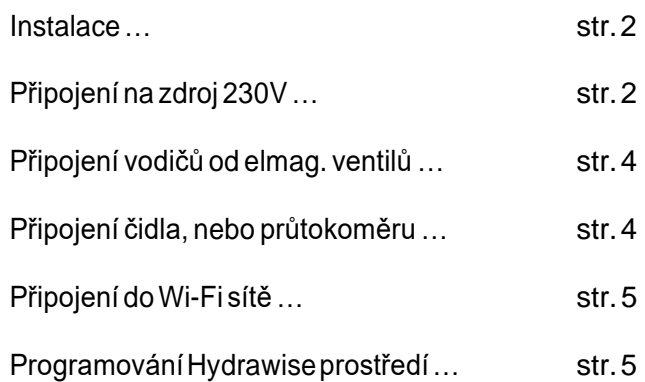

Děkujeme, že jste si u nás zakoupili ovládací jednotku Hydrawise PRO-HC. Tento návod Vám pomůže s instalací a přiřazení do wifi sítě.

Balení PRO-HC obsahuje:

- Ovládací jednotkuPRO-HC
- Transformátor 24V AC externí (pro interiérový model jednotky), nebo vestavěný (u exteriérové ovládací jednotky).
- 2 šrouby a 2 hmoždinky pro připevnění jednotky na zeď

### **INSTALACE**

#### **Instalace ovládací jednotky Pro-HC**

Instalaci začněte výběrem místaumístění ovládacíjednotky, kdebude dobré pokrytíWi-Fi signálem.Sílu signálu snadno zjistíte pomocí svého chytrého telefonu. Doporučujeme, aby síla signálu byla 2, nebo 3 stupně avyšší.Sílu signálu můžete zjistiti pomocíovládací jednotky (síla signálu se zobrazí na displeji ve chvíli, kdy vyberete požadovanou wifi síť).

#### **Osazení jednotky na zeď**

Pro většinu instalací je přiložen všechen nutnýmateriál.

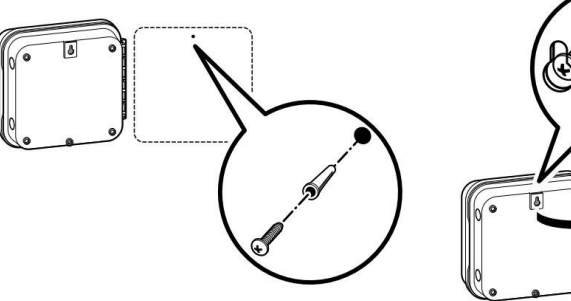

Pomocí otvoru v horní části jednotky si vyměřte potřebnou výšku umístění jednotky

a osaďte do zdi přiloženou hmoždinku se šroubem.

Osaďte jednotku na šroub a zajistěte ji ostatními šrouby přes montážní otvory v zadní stěně jednotky. U jednotek Pro-HC601-A, ProHC1001-A a Pro-HC2401-A: pokud je přiložená kabelová šňůra poškozena, musíbýtnahrazena výrobcem, nebo obdobně kvalifikovanou osoboutak, aby se předešlo možnému úrazu.

#### **Připojení na napájení el. energie 230V**

#### Interiérový model:

Protáhněte kabel od transformátoru otvorem v levé spodní části ovládací jednotky a připojte oba žluté vodičenavýstupysvorkovnicesoznačením24ACazelenývodičnavýstupsoznačenímGND.

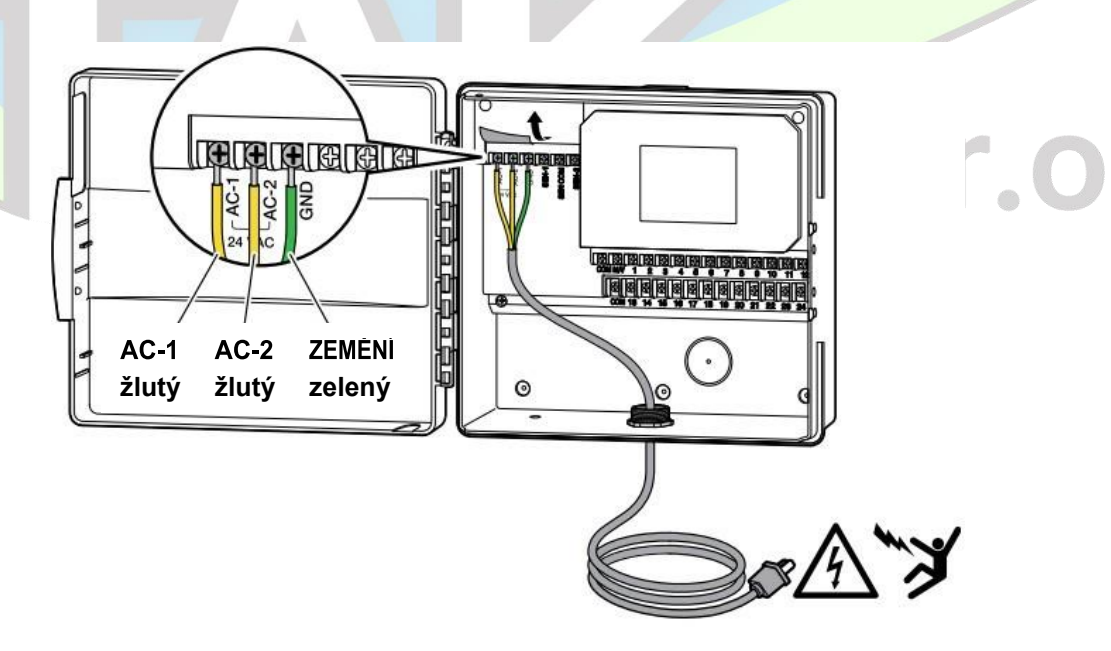

Poznámka: interiérový model NENÍ odolný proti vodě, nebo vlivu počasí a musí být protoumístěnvinteriéru,případněvsuchém,větranémprostředí.Totozařízení nemá být obsluhováno dětmi, nenechte děti si s ním hrát.

#### Exteriérový model

Exteriérový model je odolný proti vodě a vlivům počasí. Nesmí však na něj přímo pršet a zatékat do něj voda.

Připojení na zdroj el. energie musí být provedeno oprávněnou osobou ve shodě se všemi místními zákony a předpisy. Jednotka je doporučena instalovat přes samostatný jistič. Připojovaný napájecí kabel do jednotky musí být při instalaci bez napětí (bez připojení na 230V).

Protáhnětepřipojovacíkabelodzdroje230VACotvoremvlevovespodníčástijednotkydokrytého prostoru pro připojení vodičů od transformátoru. Vždy použijte pro vedení a zajištění kabelů do otvoru průchodku pro kabely!

V prostoru pro připojení vodičů od transformátoru připojte napájecí kabel na vodiče od vestavěného transformátoru. Svorkovnice pro připojení je součástí dodávky.

Záložní baterie není pro tuto jednotku nutná. Bez dodávky el. energie 230V závlaha nebude probíhat. Díky tomu, že tato jednotka je vybavena stálou pamětí, naprogramovaná data a datum i čas budou při výpadku proudu zachovány.

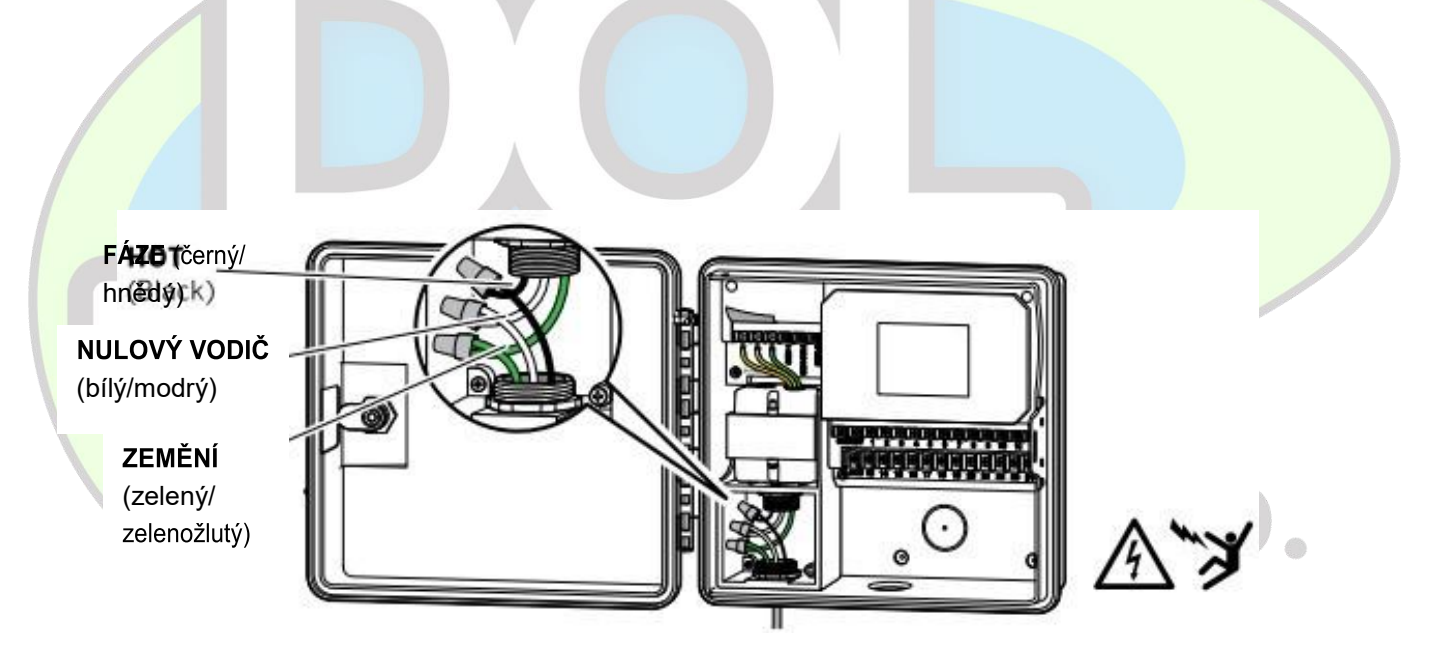

Poznámka: instalaci může provádět pouze oprávněný elektrikář. Vždy použijte pro vedení a zajištění kabelů do otvoru průchodku pro kabely! Doporučujeme napojit ovládací jednotku přes zařízení poskytující ochranu proti přepětí. Špatně provedená instalace může způsobit nebezpečí ohně nebo úrazu.Toto zařízení nemá být obsluhováno dětmi. Chraňte před dětmi.

#### **Připojenívodičůodelektromagnetickýchventilů**

Přiveďte kabel od jednotky k elektromagnetickým ventilům. Připojte společný vodič k jednomu vodiči od každé cívky. Většinou se používá jako společný vodič bílý vodič v kabelu. Druhévodičeodcívekpřipojtek samostatnýmvodičůmkabelu. Všechny spojemusíbýtprovedeny v šachtici, nebo suchém prostředí a pomocí vodotěsnýchkonektorů.

U jednotky pak protáhněte vodiče jedním z otvorů ve spodní části jednotky a zajistěte je pomocí průchodky pro kabely. Odizolujte na konci vodičů 13mm vodiče. Připojte společný vodič na výstup "COM" (Common). Připojte jednotlivé samostatné vodičeod ventilů navýstupypod požadovaná čísla sekcí.

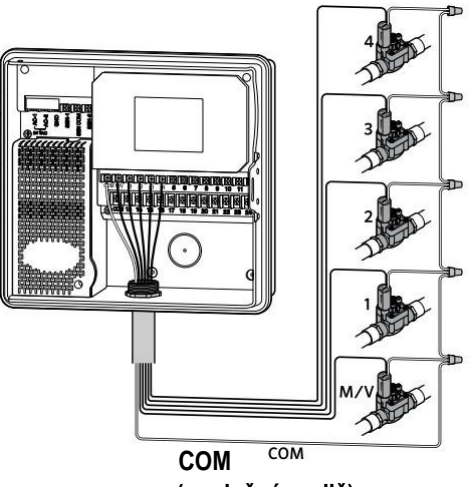

**(společný vodič)**

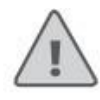

Poznámka: Všechny spoje na kabelech musí být prováděny pomocí vodotěsných konektorů. Jednotlivé vodiče od ventilů připojte přes různě barevně rozlišené vodiče. Sekce a příslušné barvy si poznačte pro budoucí možnou kontrolu. Společný vodič od ventilů (v kabelu většinou barva bílá) připojte na výstup na svorkovnici označený COM.

#### **Připojení čidel nebo průtokoměrů (doplňky)**

Ovládací jednotka Pro-HC podporuje většinu senzorů typu open/ closed (otevřený kontakt/zavřený kontakt), jako například Rain Bird čidla srážek a vlhkosti.

Jeden vodič od čidla připojte na výstup COMMON (společný) na svorkovnici ovládací jednotky.

Druhý vodič (NO-normálně otevřeno/NC-normálně zavřeno) připojte na výstup SEN-1 nebo SEN-2 na svorkovnici ovládací jednotky a nakonfigurujte v Hydrawise aplikaci, nebo na hydrawise.com.

#### Připojení vodičů – průtokoměr Hydrawise 0.75"(20mm) nebo 1"(25mm):

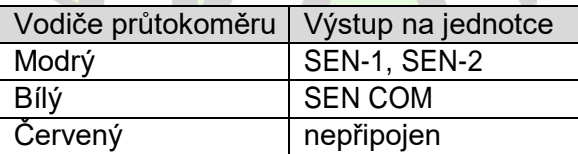

#### Připojení senzorů typu open/ closed:

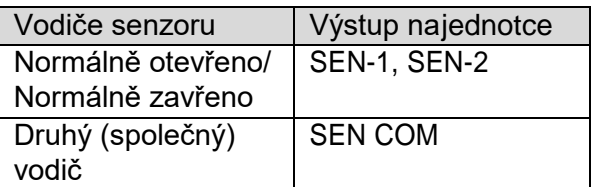

Pro více informací použijte návod k obsluze k vašemu senzoru neboprůtokoměru.

Popřipojení vašeho senzoru naprogramujte senzor v Hydrawise aplikaci, nebo ve vašem účtu na hydrawise.com .

Víceinformacínajdete vnávodechnaprogramování, nebo kontaktujte svého dodavatele systému.

#### **Připojení do Wifi sítě**

Při prvním připojení jednotky na napájení 230V se spustí krátký průvodce postupem připojení na váš wifi router.

Pokud tohoto úvodního průvodce nevyužijete, můžete kdykoliv později udělat změny v sekci Wireless Settings (postupujte dle návodu pro instalaci HW jednotek), případně kontaktujte svého dodavatele.

#### Postup dle průvodce připojením

Vseznamuwifisítí, kteréseobjevínadispleji jednotkyvybertevašipožadovanousíťapotvrďtetlačítkem **Confirm** na displeji.

*Poznámka:* pokud vaše wifi síť v seznamu není, zkontrolujte, zda jste v jejím dosahu.

Vložte heslo pro připojení do vaší wifi sítě a potvrďte tlačítkem OK na klávesnici na displeji.

*Poznámka:* vložení hesla je nutné potvrdit tlačítkem OK. Pokud zvolíte tlačítka Home nebo **< Back, vaše volba nebude uložena.** 

V průběhu připojování jednotky na vaši wifi síť bude blikat na displeji vpravo dole ikona ? . Připojování může trvat cca 30 vteřin a pokud bylo úspěšné, ikona  $\widehat{\mathbb{R}}$  přestane blikat a zůstane vysvícená na displeji.

#### **Programování Hydrawise ovládací jednotky**

Pro připojení vaší ovládací jednotky do aplikace Hydrawise, k vašemu Hydrawise účtu, postupujte dle následujících kroků a dle instrukcí na obrazovce.

#### *Registrace vašeho účtu*

Pokud jste tak ještě neučinili, přejděte na stránky Hydrawise.com a založte si svůj účet. *Přihlášení do Hydrawise prostředí*

Pokud se na svůj účet přihlašujete poprvé, budete provedeni prvotním nastavením vaší jednotky pomocí průvodce. **S.r.O** 

Detailní informace ohledně instalace jednotky, programování a ovládání v prostředí Hydrawise použijte návod přiložený v balení u jednotky nebo nás kontaktujte [www.doltak.cz](http://www.doltak.cz/)